## **Contents**

• <u>[1 PANORAMA](#page-1-0)</u> [INTERFACE](#page-1-0) ◆ [1.1 Toolbar](#page-1-1) ◊ <u>[1.1.1](#page-2-0)</u> [Edit](#page-2-0) [the](#page-2-0) [panorama](#page-2-0) ◊ <u>[1.1.2](#page-2-1)</u> **[Rendering](#page-2-1)** [the](#page-2-1) [panorama](#page-2-1) ◊ <u>[1.1.3](#page-2-2)</u> [Save](#page-2-2) [the](#page-2-2) [project](#page-2-2) ♦ [1.2 Preview](#page-3-0) [1.3 Panorama](#page-3-1) ♦ [information](#page-3-1) [2 ALL PANORAMAS](#page-3-2) • ◆ [2.1 Rendering](#page-3-3) [all panoramas](#page-3-3) ◆ [2.2 Save all](#page-4-0) [panoramas](#page-4-0) ◆ [2.3 Close all](#page-4-1) [panoramas](#page-4-1)

The panorama window groups all detected panoramas starting from the group of images.

It includes a preview of the panorama and related technical specifications.

It is also possible to edit or render the panorama.

The bottom of the panorama window contains functions that are relative to all common panoramas.

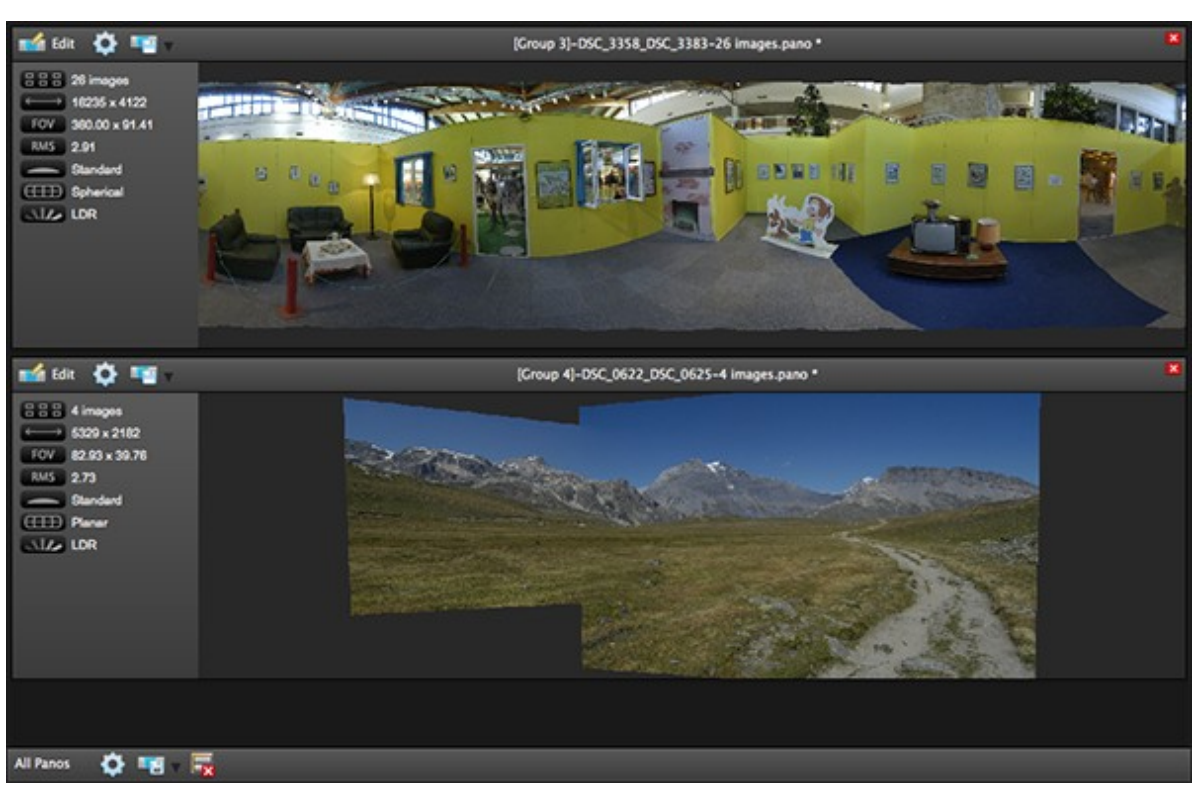

#### Autopano\_Pro\_-\_Main\_Window\_-\_Panoramas\_Window

### <span id="page-1-0"></span>**PANORAMA INTERFACE**

The panorama interface shows the panorama and assembly information, and allows you to access the panorama editor.

<span id="page-1-1"></span>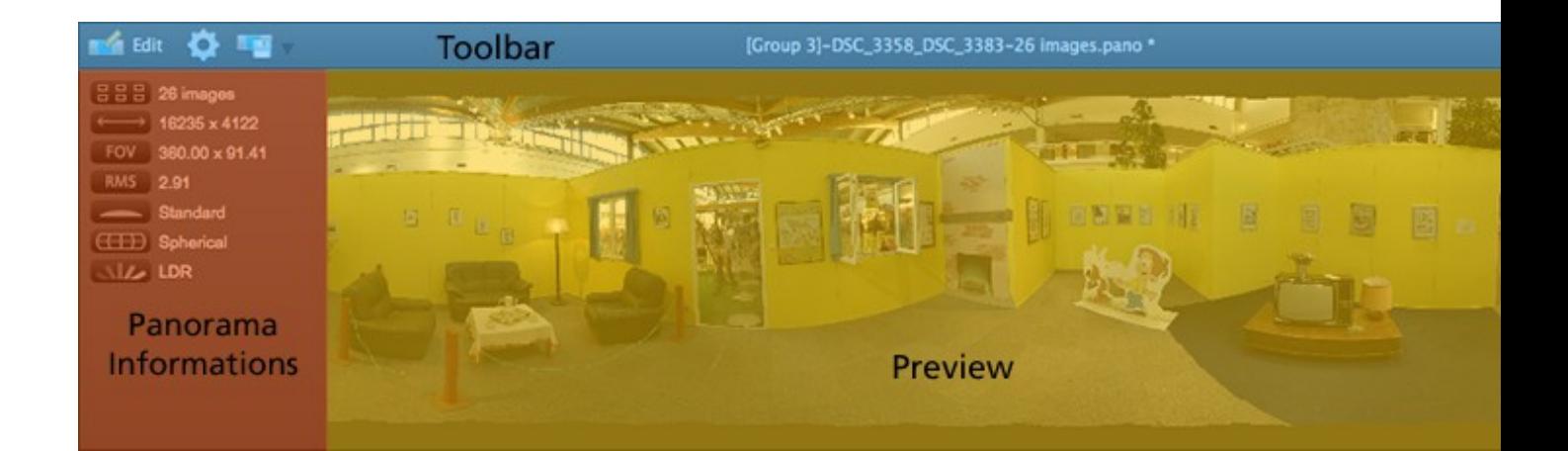

#### **Toolbar**

The toolbar provides access to the functions that apply to the current panorama.

# <span id="page-2-0"></span>**Edit the panorama**

Open the panorama editor in order to work on the current panorama. This lets you make corrections on the shape, color or lets you crop your panorama, etc. For more information, consult the page dedicated to the **[Panorama editor](http://www.autopano.net/wiki-en/action/view/Autopano_Pro_-_Panorama_Editor)**.

# <span id="page-2-1"></span>**Rendering the panorama**

This button opens the Rendering launcher window in order to export your panorama. From here, choose the output parameters of your panorama. For more information, consult the **[Render](http://www.autopano.net/wiki-en/action/view/Autopano_Pro_-_Panorama_Editor_-_Render_tools#RENDER)** page.

<span id="page-2-2"></span>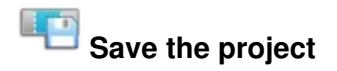

The panorama project files have a ?.pano? extension. Access to the following choices is given by clicking on the small arrow to the right of the icon:

• Save

Save the project to the same location as the last backup. If this is the first time it is saved, Autopano executes ?Save as??.

• Save as...

Open a file browser so that you can indicate where to save the project.

• Save as extended...

This is the same as ?Save as...". Autopano also creates a file with the same name as the project and places all the images needed to create the project in this file.

This is useful if you want to transfer the completed project to a third support (USB key, hard disk, CD, etc.) so that it can be opened on another machine.

• Export to Panotools...

#### Autopano\_Pro\_-\_Main\_Window\_-\_Panoramas\_Window

Open a file browser so that you can indicate where to save the project. This button lets you to export your project in a format that can be read by the Panotools.

#### <span id="page-3-0"></span>**Preview**

Shows a preview of the panorama in its current state. All changes applied to the panorama will be immediately shown in the preview.

#### <span id="page-3-1"></span>**Panorama information**

This frame shows you the panorama?s technical information.

- Number of images making up the panorama.
- Panorama size expressed in pixels (width x height).
- Panorama's field of view expressed in degrees (horizontal x vertical).
- **RMS** Average RMS quality factors of each of the panorama?s links.
- **Lens type used.**
- **CHED** Projection mode used.
- Type of color correction used.

## <span id="page-3-2"></span>**ALL PANORAMAS**

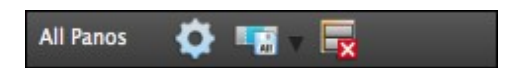

<span id="page-3-3"></span>The toolbar in the panorama window groups the functions applied to all current panoramas.

# **Rendering all panoramas**

Opens a **[Render](http://www.autopano.net/wiki-en/action/view/Autopano_Pro_-_Panorama_Editor_-_Render_tools#RENDER)** window for each of the current panoramas.

# <span id="page-4-0"></span>**Save all panoramas**

This proposes the same options as the ?save the project? button but it is consecutively applied to all opened panoramas.

## <span id="page-4-1"></span>**Close all panoramas**

This button closes all current panoramas.

[Technical Support](http://www.autopano.net/wiki-en/action/view/Technical_Support) / [Autopano Pro Documentation](http://www.autopano.net/wiki-en/action/view/Autopano_Pro_Documentation)